Документ подписан простой электронной подписью Информация о владельце: ФИО: Локтионова Оксана Геннадьевна Должность: проректор по учебной работе Дата подписания: 08.10.2023 16:56:37 Уникальный программный ключ:

0b817ca911e6668abb13a5d426d39e5f1c11eabbf744444445FRHAVKИ РОССИИ образовательное учреждение высшего образования «Юго-Западный государственный университет»  $(HO3<sub>l</sub>Y)$ 

Кафедра машиностроительных технологий и оборудования

ЗЕРЖДАЮ Проректор по учебной работе **ЮгО.Г. Локтионова** университет20183 [ Г.  $\rightarrow$ (ЮЗГУ

# МНОГОПРОХОДНЫЙ ЦИКЛ ПРОТАЧИВАНИЯ КАНАВОК НА ЦИЛИНДРИЧЕСКОЙ ПОВЕРХНОСТИ

Методические указания к выполнению практических работ по курсу «Основы программирования оборудования с ЧПУ» направления подготовки 15.03.05 Конструкторско-технологическое обеспечение машиностроительных производств

Курск 2018

#### УДК 674.028.9

Составитель Чевычелов С.А., Гридин Д.С.

#### Рецензент Кандидат технических наук, доцент А.А. Горохов

Многопроходный цикл протачивания канавок на цилиндрической поверхности: методические указания К выполнению практических работ курсу по «Основы программирования оборудования с ЧПУ» / Юго-Зап. гос. ун-т; сост.: С.А. Чевычелов, Д.С. Гридин. - Курск, 2018. - 7 с.: ил. 4. -Библиогр.: с. 7.

Методические указания определяют порядок действий при подготовке управляющих программ для обработки деталей на токарных станках с ЧПУ. Предназначены для студентов направления подготовки 15.03.05.

Текст печатается в авторской редакции

Подписано в печать  $15.02.18$ . Формат 60х84 1/16. Усл. печ. л. ау Уч.-изд. л. аз Тираж 100 экз. Заказ /584 Бесплатно. Юго-Западный государственный университет 305040, г. Курск, ул. 50 лет Октября, 94.

## Цель работы:

-изучить основы программирования нарезания резьбы; -составить управляющую программу обработки по варианту.

### Оборудование:

- Настольный токарный станок с ЧПУ РТ-4,2 ДС /1,00

- Токарный станок с ЧПУ D6000-C ДС /1,00

#### Общие теоретические сведения

Многопроходное нарезание резьбы резцом программируется с помощью цикла G31.

Цикл имеет следующую структуру: G31\*, X\*, Z\*, F\*, P1\*, P2, где G31 – номер цикла резьбонарезания;

X – номинальный диаметр резьбы;

Z – длина резьбы или координата конечной точки резьбы;

F – шаг резьбы, записывается с учетом дискретности 0,0001;

Р1 – полная глубина резьбы на сторону с учетом дискретности 0,01 (определяется по справочнику или приближенно по формуле  $P_1 = 0.65 \cdot F$ , где  $F$  – шаг резьбы);

Р2 – глубина прохода на сторону (за- дается технологом или оператором) (рис. 1).

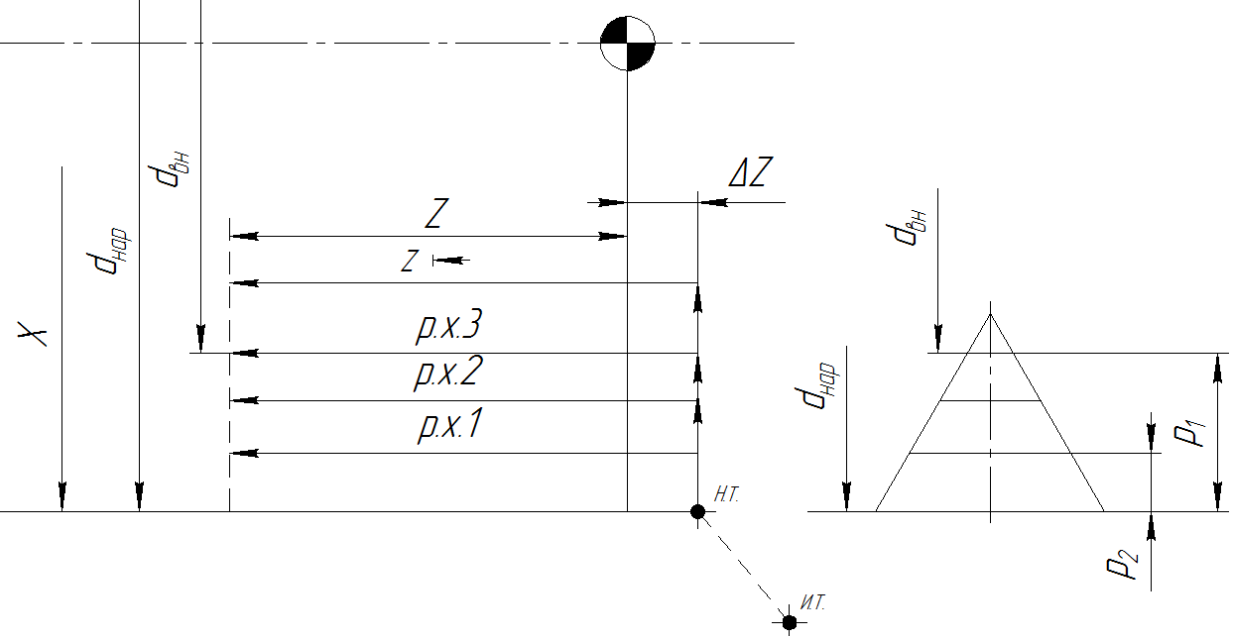

Рис. 1. Схема структуры автоматического цикла нарезания резьбы G31

Цикл нарезания многопроходный, все рабочие ходы, за исключением четырех последних, выполняют с глубиной,

заданной в последнем кадре резьбонарезания (Р2). В каждом из четырех последних рабочих ходов глубина резания автоматически делится на два. После нарезания резьбы резец возвращается в начальную точку цикла, откуда его можно отвести по программе в исходную точку.

При нарезании резьб с шагом до 2 мм резец при каждом проходе подают на глубину перпендикулярно к оси детали. Для этого перед началом обработки детали в оперативное запоминающее устройство (ОЗУ) вводят постоянный параметр N6 P0.

Если шаг резьбы более 2,5 мм, то рекомендуется выполнять врезание резца под углом ε/2 = 30°, чтобы в работе участвовала одна режущая кромка. В этом случае постоянный параметр Р вычисляется по формуле  $P = 4086$  tg  $30^{\circ} = 2365$ .

Модульную резьбу (профиль трапецеидальный с углом 40°, шаг – кратный числу  $\pi$ ), с модулем более 0,5 мм нарезают с врезанием под углом 20°.

Величину пути подхода резца (воздушного зазора для разгона привода) по оси Z принимают не менее двух шагов нарезаемой резьбы.

Рассмотрим применение цикла G31 для нарезания резьбы М36х1,5 резцом на резьбовом валике (рис. 2).

Если на чертеже детали не предусмотрена зарезьбовая канавка, то резьба должна нарезаться со сбегом, т.е. с плавным выходом резца из резьбы в конце каждого рабочего хода. Для этого в память системы ЧПУ вводят постоянный параметр N7 с величиной сбега С по оси Z в пределах (0,1...3,1) F. Например, для резьбы с шагом 3 мм С = 1  $3 = 3$  мм.

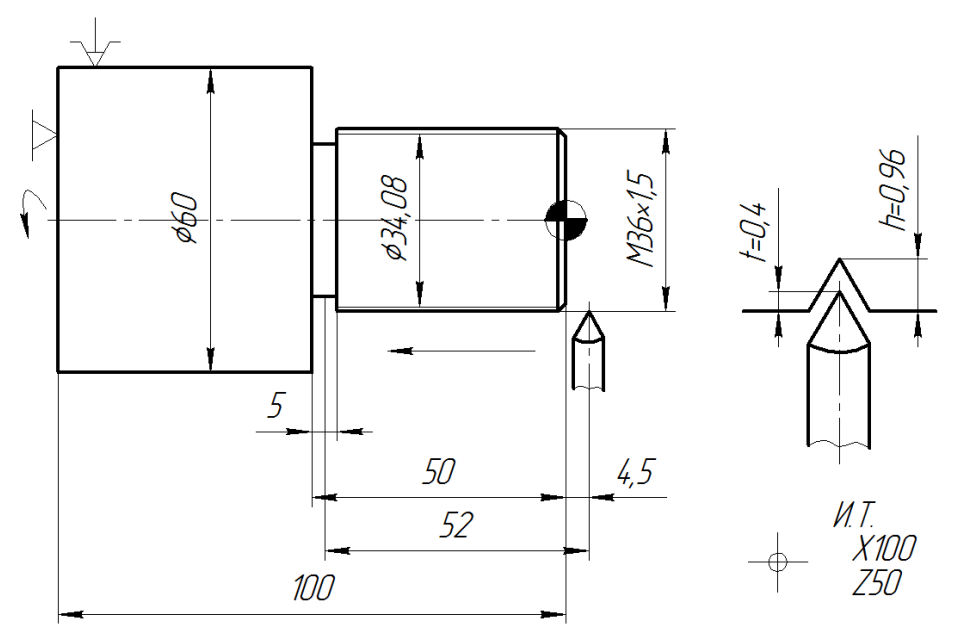

Рис. 2. Схема нарезания резьбы М36х1,5 на резьбовом валике Управляющая программа для нарезания резьбы М36х1,5 имеет вид:

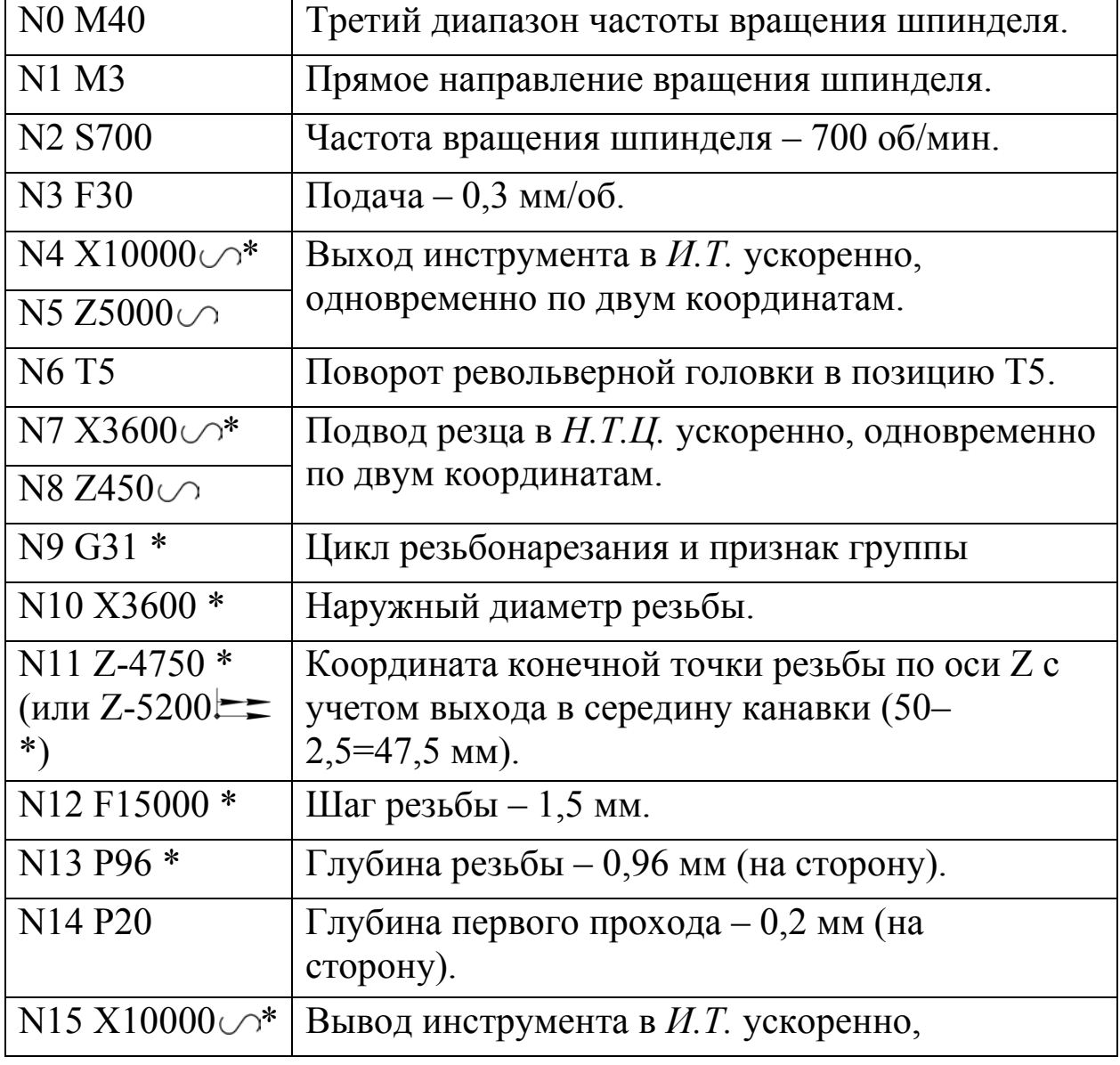

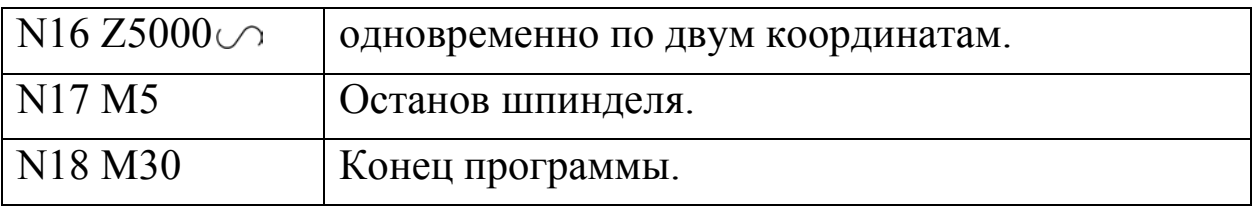

В многопроходном цикле G31 можно задавать нарезание конической резьбы. Для этого в цикл вводят третий параметр Р, который определяет разность между большим и меньшим диаметрами резьбы.

На рис. 3 приведена заготовка, на которой требуется нарезать коническую резьбу со сбегом, при воздушном зазоре  $\Delta Z$  $= 5,8$  мм. Шаг резьбы – 2 мм, глубина резьбы – 1,08 мм, глубина первого прохода – 0,3 мм, величина сбега равна шагу резьбы.

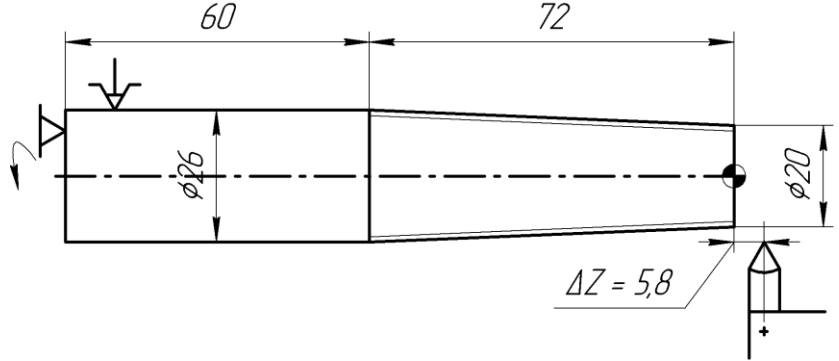

Рис. 2. Схема нарезания конической резьбы по циклу G31

Фрагмент управляющей программы для нарезания конической резьбы имеет следующий вид:

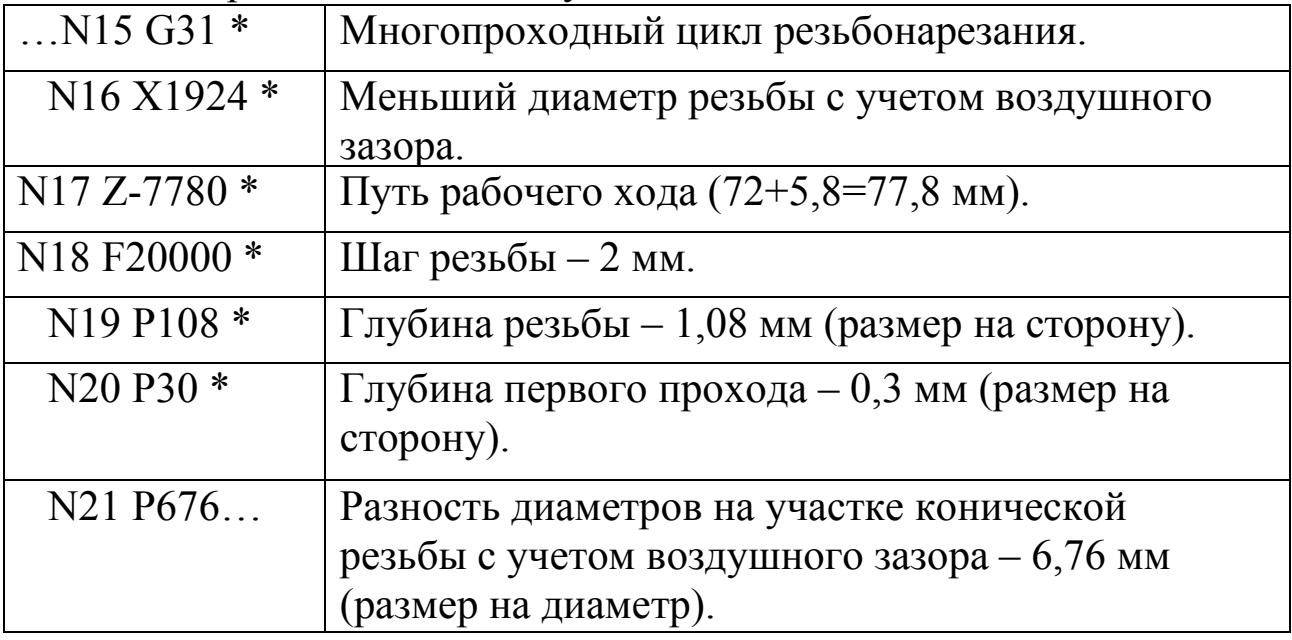

Если по каким-либо причинам целесообразно нарезать

резьбу с единичным рабочим ходом, то применяют цикл G32. Технолог или наладчик в этом случае сам назначает глубину резания для каждого рабочего хода, число рабочих ходов, а также отвод (по оси X), отход (по оси Z) после каждого рабочего хода и подвод на глубину следующего прохода по оси X. Для последнего рабочего хода задается глубина резания в пределах 0,1 – 0,3 мм.

Если необходимо на резьбовом валике нарезать резьбу М36×1,5 на длине 50 мм (см. рис. 31), с воздушным зазором ΔZ  $=4.5$  мм и глубине резьбы 0,96 мм, то принимают три рабочих хода с глубиной резания t1 = 0,5 мм; t2 = 0,3 мм; t3 = 0,16 мм. Поперечную подачу для врезания и отвода резца принимают 0,6 мм/об (F60).

| Третий диапазон частоты вращения шпинделя.                                                                        |
|----------------------------------------------------------------------------------------------------|
| Прямое направление вращения шпинделя.                                                                             |
| Частота вращения шпинделя - 700 об/мин.                                                                           |
| Подача - 0,3 мм/об.                                                                                               |
| Выход инструмента в И.Т. ускоренно,                                                                               |
| одновременно по двум координатам.                                                                                 |
| Поворот револьверной головки в позицию Т5.                                                                        |
| Подход резца к начальной точке первого прохода                                                                    |
| ускоренно, одновременно по двум координатам.                                                                      |
| Первый проход нарезания резьбы по циклу G32                                                                       |
| на диаметре 35 мм, с длиной прохода 47 мм и<br>глубиной прохода 0,5 мм на сторону.                                |
|                                                                                                    |
| Вывод резца из нарезанной резьбовой канавки.                                                                      |
| Подход резца к начальной точке второго прохода вначале<br>ускоренно по оси Z, затем на подаче 0,6 мм/об по оси X. |
|                                                                                                    |
| диаметре 34,4 мм, с длиной прохода 47 мм и<br>глубиной прохода 0,3 мм на сторону.                                 |
|                                                                                                    |
| Вывод резца из нарезанной резьбовой канавки.                                                                      |
|                                                                                                    |

Запись управляющей программы имеет следующий вид:

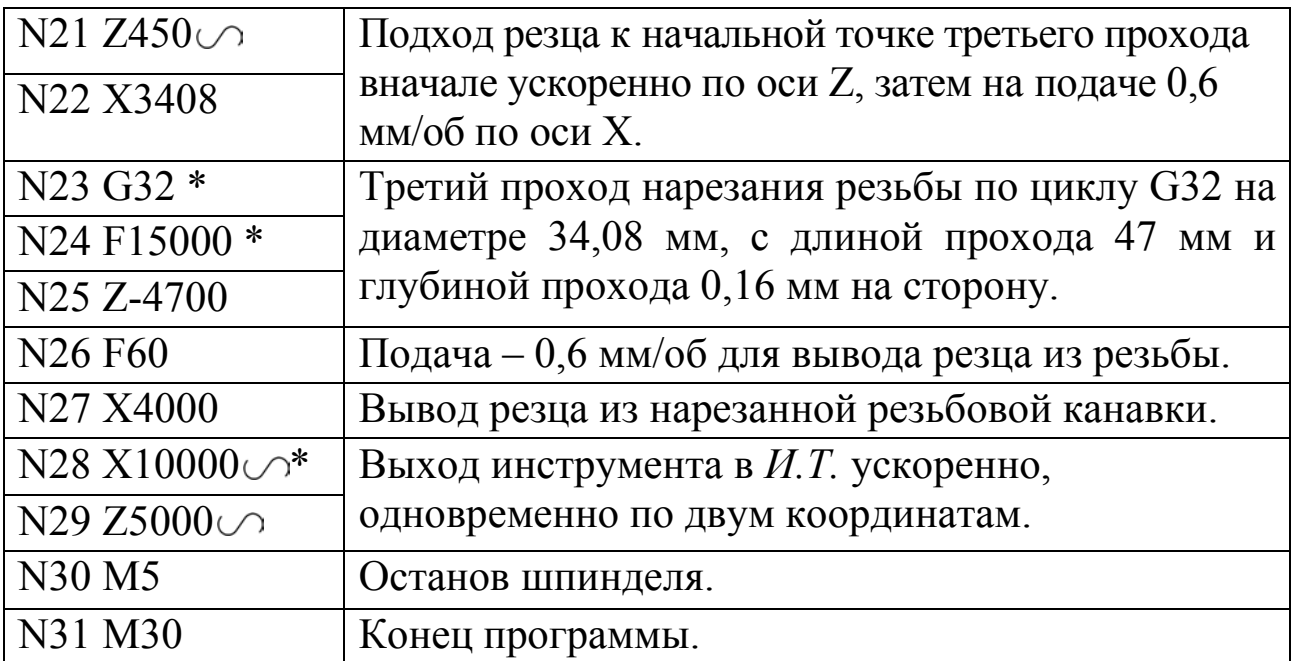

Для нарезания многозаходной резьбы последовательно программируются циклы нарезания каждого захода. После каждого цикла резец по программе смещается вправо (для правой резьбы) на величину шага резьбы. Под адресом F в программе записывается не шаг резьбы, а ее ход, т.е. шаг, умноженный на число заходов.

При составлении управляющей программы для нарезания двухзаходной резьбы на резьбовом валике, представленном на рис. 31, учитывают, что смещение после нарезания первого захода составляет шаг резьбы, т.е. 1,5 мм. По адресу F задают ход резьбы, т.е. 2∙1,5 = 3 мм (F30000). Координату точки начала цикла резьбонарезания определяют из условия обеспечения воздушного зазора –  $\Delta Z = 5.4$  мм. Управляющая программа в этом случае имеет следующий вид:

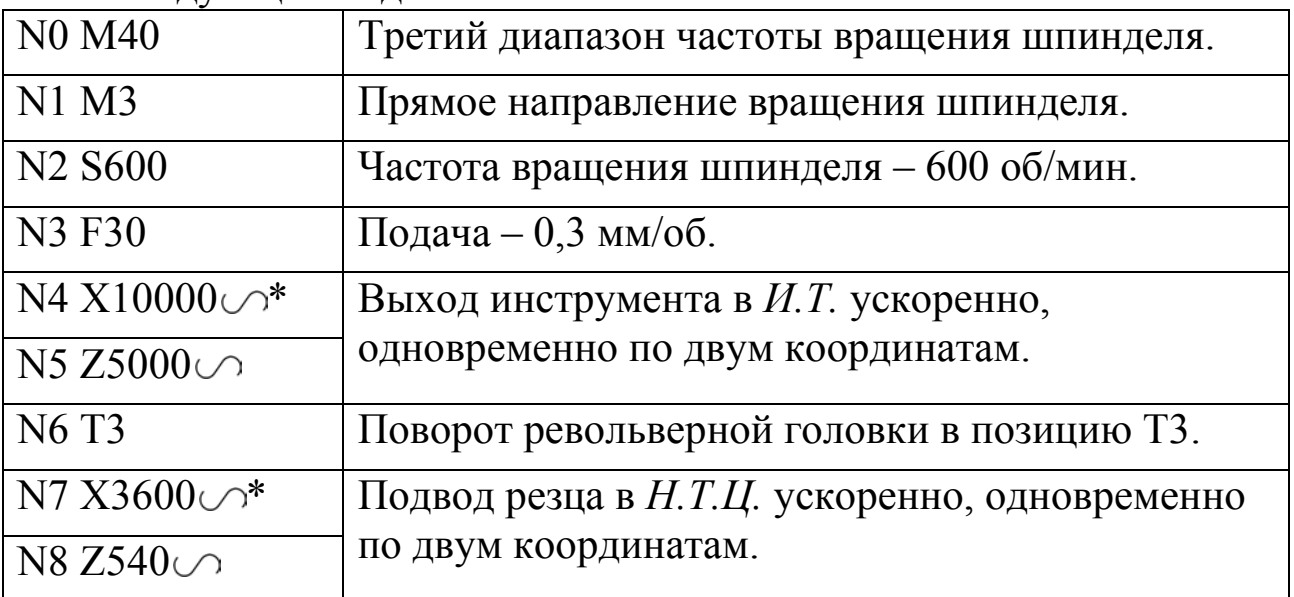

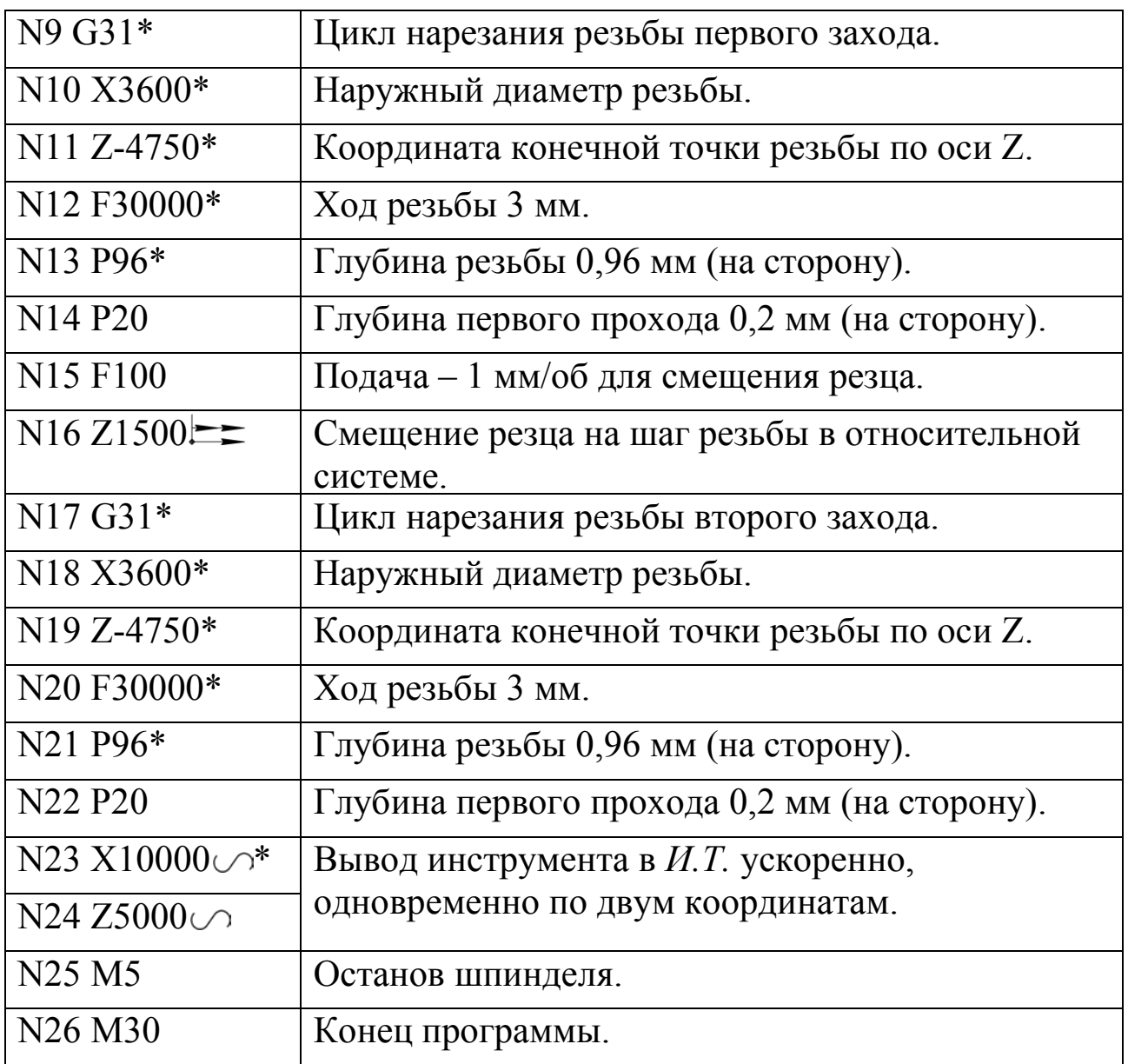

Нарезание резьбы метчиком или плашкой программируется с помощью функции G33. Инструмент должен закрепляться в самовыдвижной подпружиненной оправке. Цикл обеспечивает быстрый подвод метчика к заготовке, подачу с заданным шагом, реверс шпинделя, вывод метчика, отвод в точку А и смещение в точку С (рис. 4).

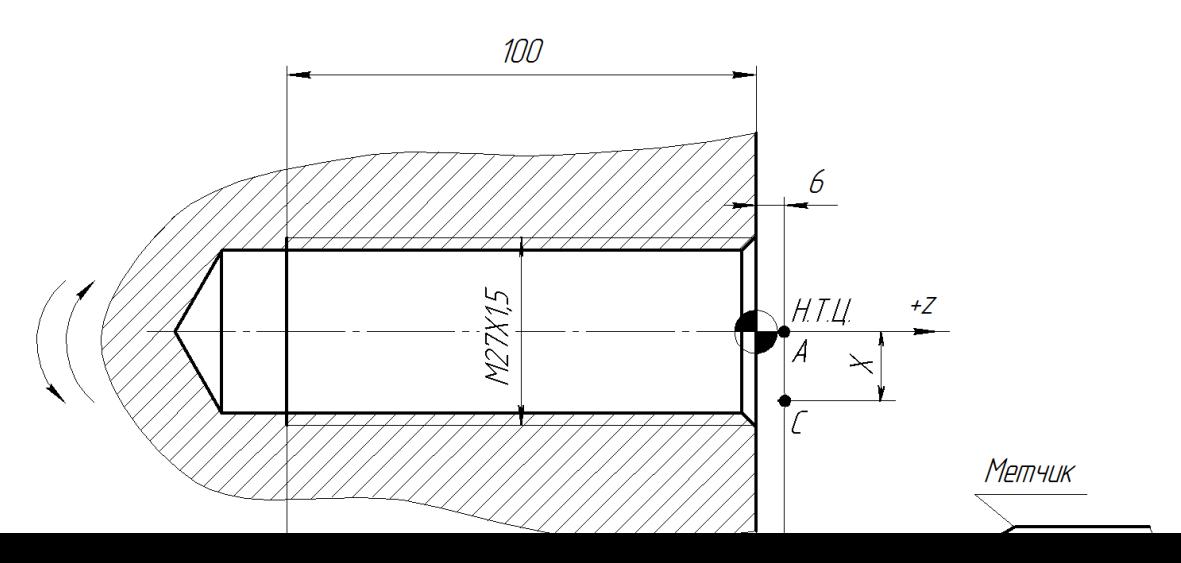

Рис. 4. Схема нарезания резьбы метчиком по циклу G33

Структура цикла имеет следующий вид:

G33\*,  $Z^*$ ,  $X^*$ ,  $F$ ,

где Z – координата конечной точки резьбы по оси Z;

X – координата смещения инструмента по оси X в точку С после выполнения цикла;

F – шаг резьбы (дискретность 0,0001).

Символом  $\equiv$  задают смещение на координату X.

Управляющая программа для нарезания метчиком резьбы  $M20\times 1.5$  на глубину 100 мм (рис. 4) имеет следующий вид:

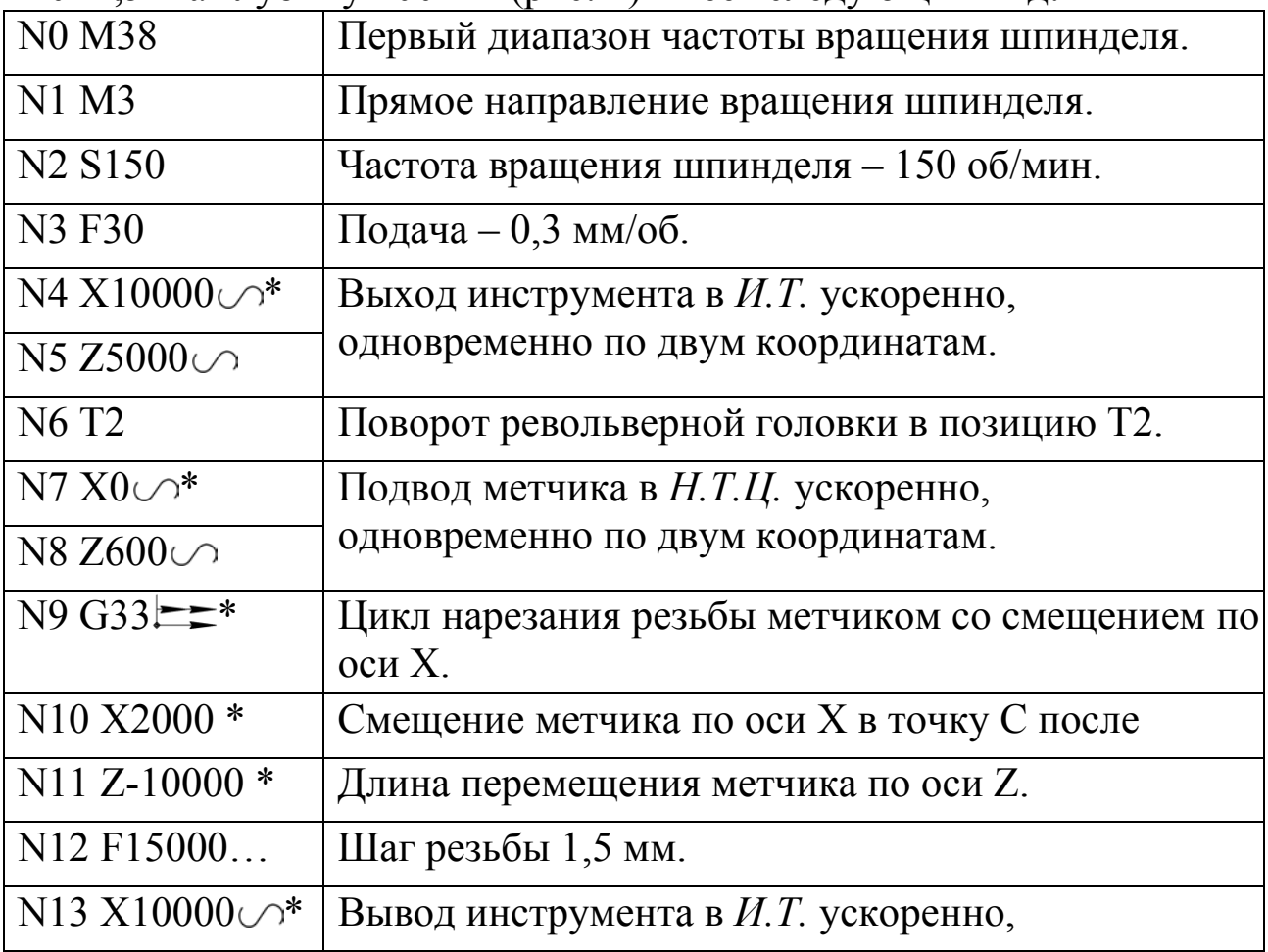

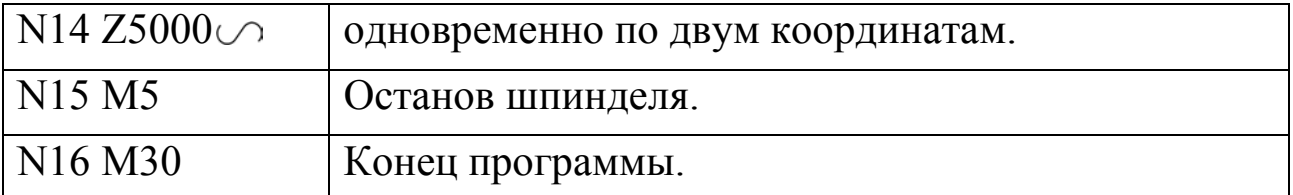

#### Варианты заданий:

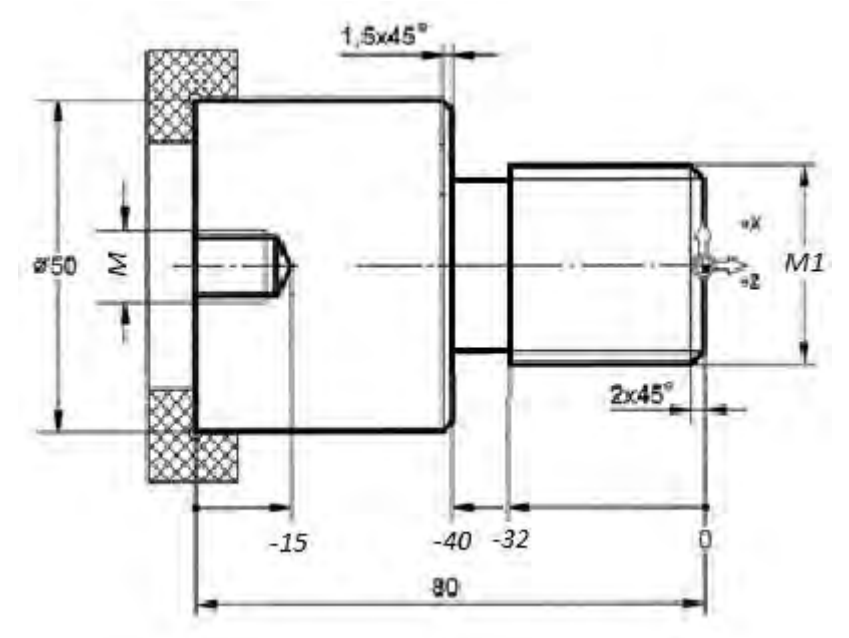

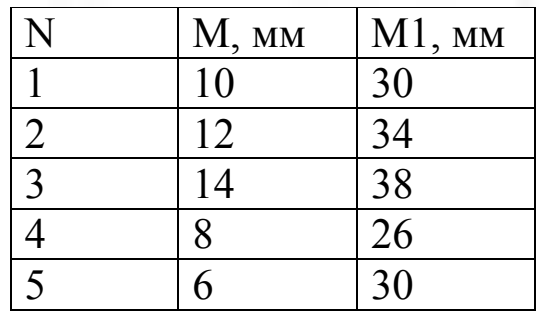

## Библиографический список

1. Компьютерные технологии в машиностроении (практикум+CD) [Комплект] : учебное пособие / Ю. Р. Копылов. - Воронеж : Изд.-полиграф. центр "Научная книга", 2012. - 508 с. + 1 эл. опт. диск (CD-ROM). - ISBN 978-5-4446-01 20-4 : 1126.00 р.

2. CAD/CAM/CAE системы [Текст] : учебное пособие / А. А. Котельников ; Юго-Зап. гос. ун-т. - Курск : [б. и.], 2014. - 344 с. : ил., табл. - Библиогр.:с. 333-334. - ISBN 978-5-90556-91-3 (в пер.) : 150.00 р.